## **HF75, PF-75 - Batch Counting**

The HF75, PF-75 has two Batch Counting options:

**- Manubatch**

**- Autobatch**

The batch counting program selected will remain on after the job is processed. You must press the Batch Counting button to turn off the light and cancel the batch count setting.

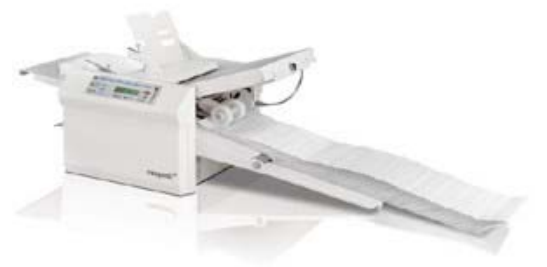

**Manubatch:** 

The "Manubatch" or "manual batch" feature allows you to program the number of sheets you would like to process in a set. When the set is complete the folder will stop and automatically reset the batch count to the previously set number of sheets, it will then fold the next set when the "Start/Stop" button is pressed.

**To Use The "Manubatch" Batch Counting Feature:** 

1. Press the "Batch Count" button.

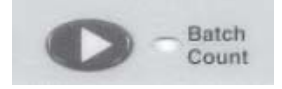

2. Select "MANUBATCH" by pressing the "+" button.

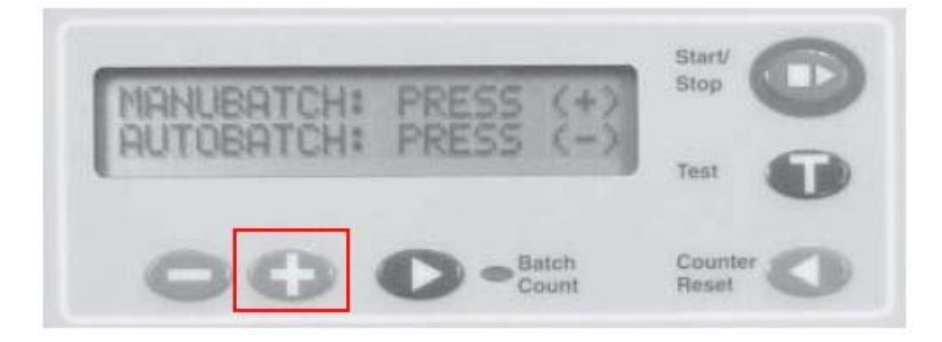

3. Select the number of sheets to be folded by pressing the "+" or "-" buttons.

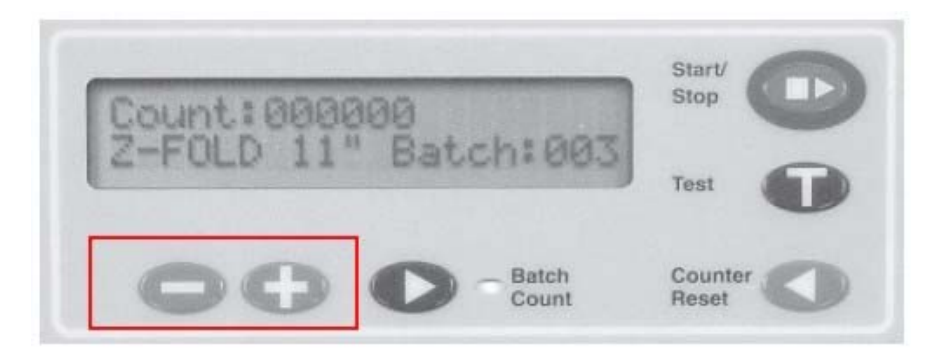

4. Press the "Start/Stop" button to start.

**Autobatch:** 

"Autobatch" or "automatic batch" allows you to batch count with automated features. In the Autobatch mode you can program the desired number of sheets to process in a set, the number of sets, and the delay between each set.

Example: You can program 10 sheets to be pulled to create a set, then program 100 sets to be processed with a 3 second time delay between each set.

**To Use The "Autobatch" Batch Counting Feature:** 

1. Press the "Batch Count" button

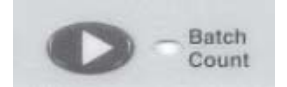

2. Select "AUTOBATCH" by pressing the "-" button.

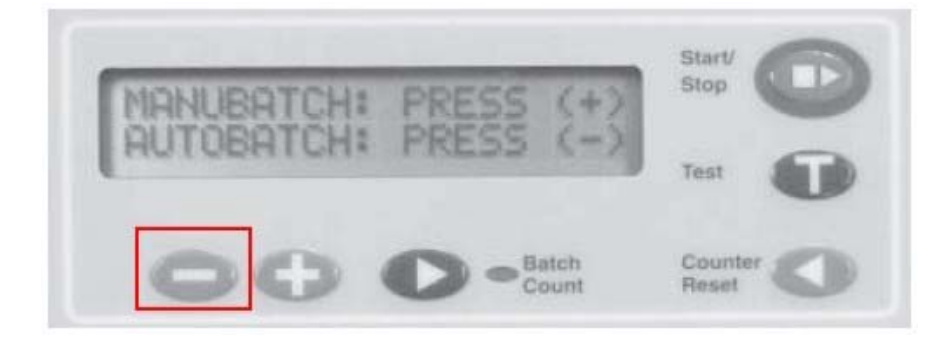

3. Once you have entered the Autobatch mode press the "+" or "-" button and "Sheets" will blink. Press the "+" or "-" buttons to increase or decrease the number of sheets to be pulled.

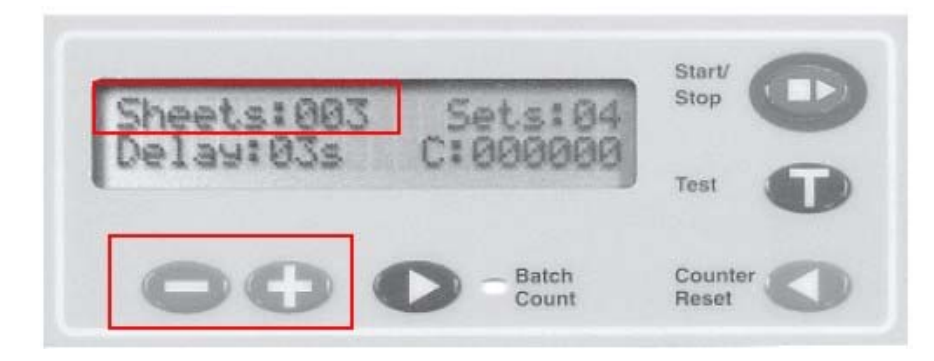

4. Wait 5 seconds after the sheet number has been selected and "Sets" will blink. Press the "+" or "-" buttons to increase or decrease the number of sets to be pulled.

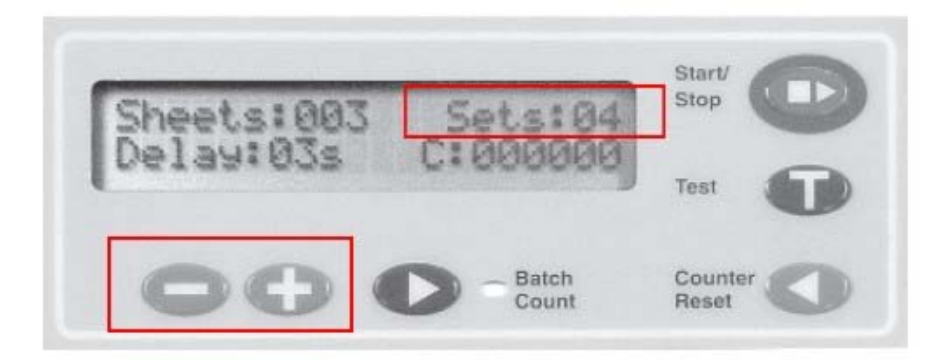

5. Wait 5 seconds after the number of sets has been selected and "Delay" will blink. Press the "+" or "-" buttons to increase or decrease the time delay between the sets.

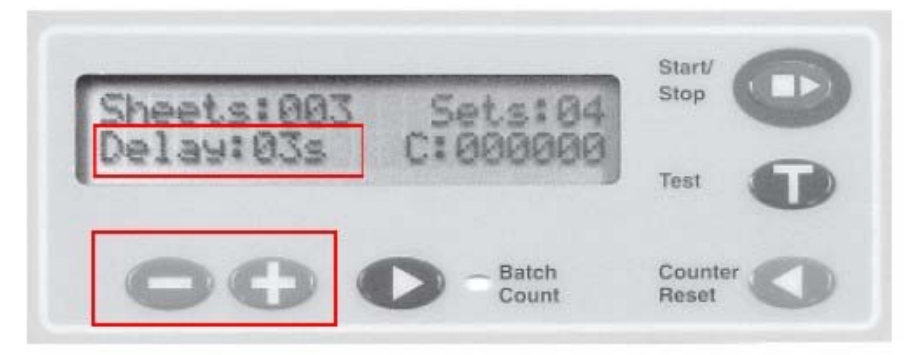

- 6. When the settings are correct press the "Start/Stop" button to start.
- If the Start/Stop button is not pressed the system will continue to cycle through the settings.
- If a fault occurs during a set, the set will be completed when the fault is reset.

**"Sheets"** = Number of sheets of paper in a set **"Sets"** = Number of sets to be processed **"Delay"** = Time between each set **"C"** = Total number of sheets processed